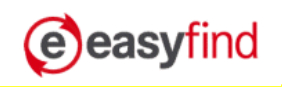

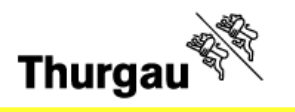

## **In 4 Schritten zu Ihrem verlorenen Gegenstand finden**

In vorliegendem Beispiel wurde ein MP3-Player verloren.

1. Wählen sie die entsprechende Haupt- und Unterkategorie aus. Geben Sie dann den Verlustort und das Datum ein. Unter Stichwort können Sie den Gegenstand näher umschreiben und z.B. die Marke oder den Typ angeben. Dann können Sie nach Ihrem Gegenstand suchen. (Klick auf Button "Suchen")

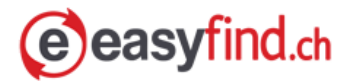

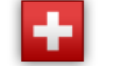

**Fundservice Schweiz** 

## Verlorene Gegenstände suchen

#### Schritt 1:

Was haben Sie verloren?

Bitte wählen Sie aus den Kategorien aus!

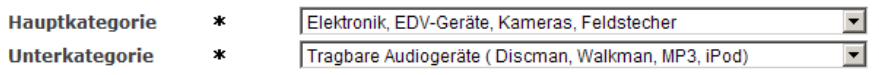

#### Schritt 2:

Wo und wann haben Sie den Gegenstand verloren?

Geben Sie bitte den Ort an, in dem Sie den Gegenstand verloren haben. Sie können wahlweise den Ortsnamen oder die Postleitzahl eingeben. Um die Suche weiter einzuschränken, können Sie das Datum angeben, an dem Sie den Gegenstand zuletzt gesehen haben.

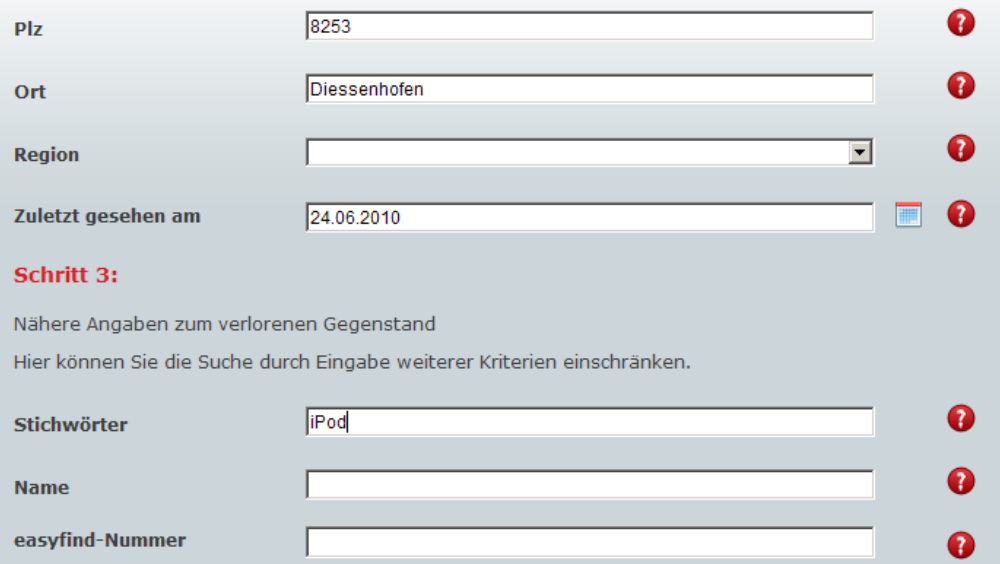

2. Wurde Ihr Gegenstand nicht gefunden, weiter bei Punkt 5

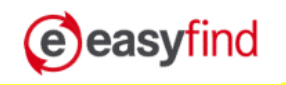

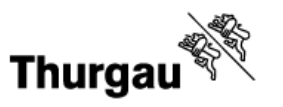

3. Wurde Ihr Gegenstand gefunden, erhalten Sie eine Trefferanzeige

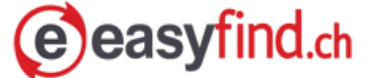

**Fundservice Schweiz** 

## **Suchergebnis**

Wenn Sie den verlorenen Gegenstand gefunden haben, klicken Sie einfach in der jeweiligen Zeile auf Infoblatt. Sie erhalten dann ein Infoblatt, mit dem Sie den Gegenstand am zuständigen Fundamt abholen können.

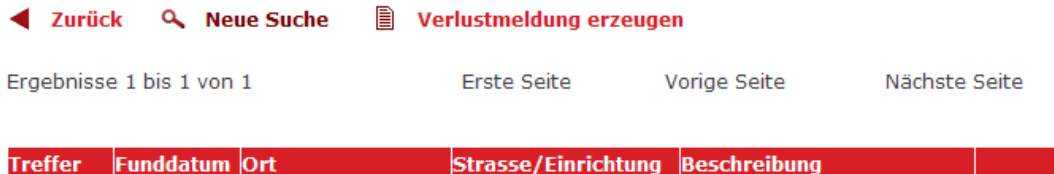

**本本本☆☆** 24.06.2010 8253 Diessenhofen Bahnhofstrasse iPod, weiss, mit Ohrstecker Infoblatt Die Sterne zeigen Ihnen an, wie hoch der Treffer ist. Wollen Sie noch weitere Angaben, klicken Sie auf das Infoblatt.  $\rightarrow$ 

4. Sie können danach mit dem entsprechenden Polizeiposten in Kontakt treten.

## **Infoblatt**

Folgende Sache wurde am 24.06.2010 gefunden:

2010/00441 Nummer: Kategorie: Tragbare Audiogeräte (Discman, Walkman, MP3, iPod) iPod, weiss, mit Ohrstecker Beschreibung: Fundort: 8253 Diessenhofen, Bahnhofstrasse

Bitte kontaktieren Sie das unten angegebene Fundamt, um festzustellen, ob es sich um den von Ihnen gesuchten Gegenstand handelt.

Kantonspolizeiposten Diessenhofen Basadingerstrasse 15 8253 Diessenhofen

Tel: +41 (52) 725 48 00 Fax: +41 (52) 725 48 02

Öffnungszeiten: Montag-Freitag: 08.00 bis 11.30 Uhr / 14.00 bis 17.30 Uhr Samstag: 08.00 bis 11.30 Uhr

5. Wenn Ihr Gegenstand nicht gefunden wurde, können Sie eine Verlustmeldung aufgeben.

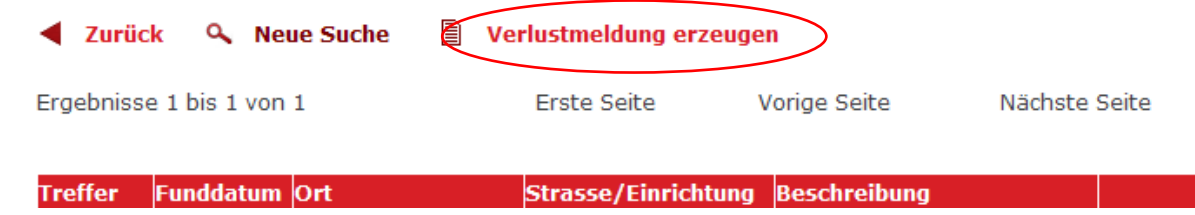

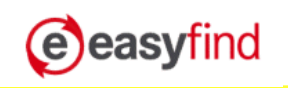

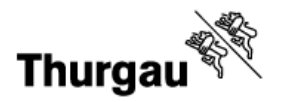

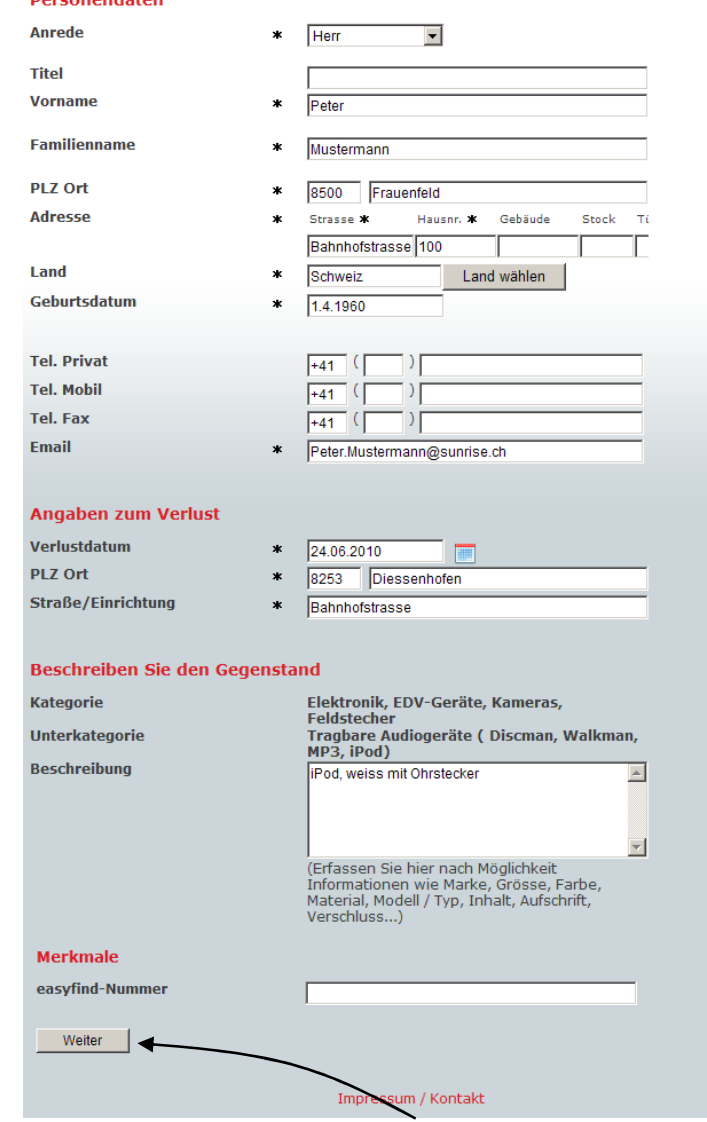

# 6. Geben Sie anschliessend Ihre Angaben in der Maske ein...<br>Personendaten

... und klicken auf den Button "Weiter".

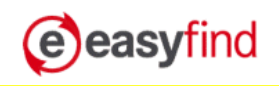

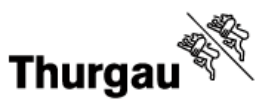

8. Sie erhalten eine Auflistung Ihrer Angaben

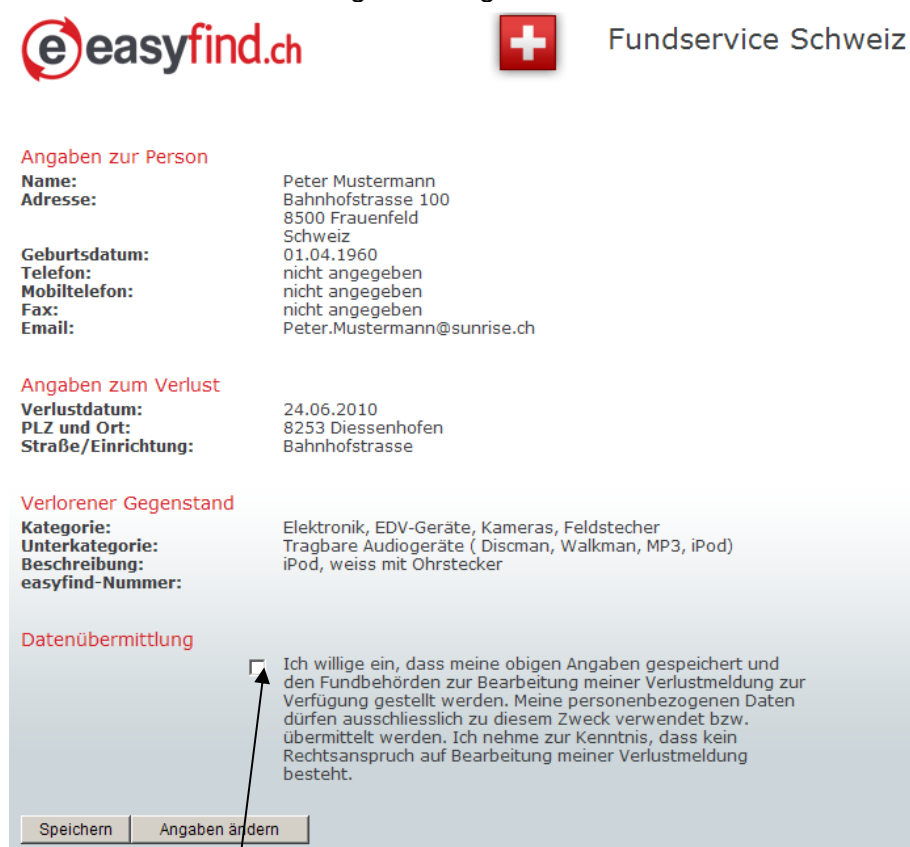

Setzen Sie das Flag unter "Datenübermittlung". Danach können Sie Ihre Verlustmeldung speichern.

9. Die Bestätigung der Speicherung liefert Ihnen eine Referenznummer.

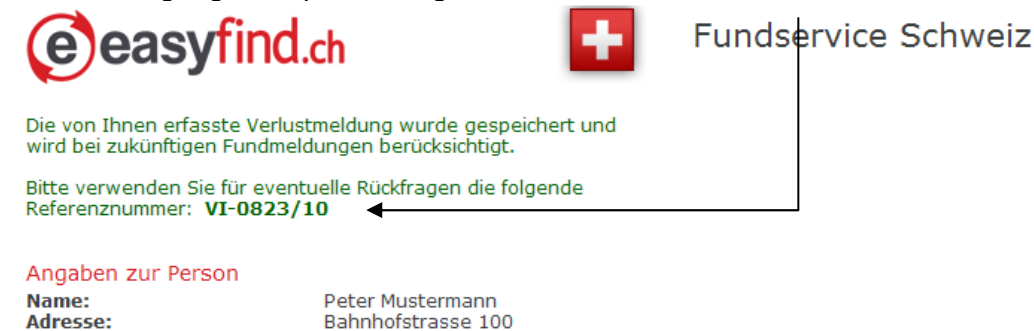

**Geburtsdatum: Telefon: Mobiltelefon:** Fax: **Email:** 

Eingabemaske:

8500 Frauenfeld Schweiz 01.04.1960 nicht angegeben nicht angegeben nicht angegeben Peter.Mustermann@sunrise.ch

10. Sistierung der Verlustmeldung

 Haben Sie Ihren Gegenstand selber wieder gefunden, beachten Sie bitte, dass die Verlustmeldung sistiert werden sollte. Klicken Sie dazu auf den Link "Verlustmeldung deaktivieren". Es erscheint die folgende

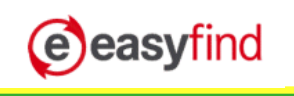

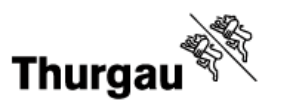

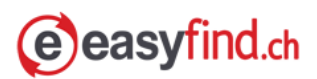

### Verlustmeldung deaktivieren

Wenn Sie einen Gegenstand selbst wieder gefunden haben, können Sie die von Ihnen erstellte Verlustmeldung hier deaktivieren.

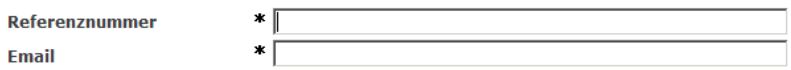

Deaktivieren

Geben Sie hier die Referenz-Nummer und Ihre E-Mail-Adresse ein und klicken den Button "Deaktivieren". Damit wird Ihre Verlustmeldung gelöscht.